## **Ministère de l'Education Nationale - Académie de Grenoble - Région Rhône-Alpes**

Le 20/10/2003

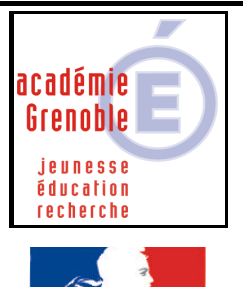

rté · Égalité · Fraternité RÉPUBLIQUE FRANÇAISE

**C** entre **A** cadémique de **R** essources et de **M** aintenance **I** nformatique *Equipements - Assistance - Maintenance*

Code fichier :GPOLycée.doc

## **GPO Lycée (CD)**

## **COPIE SUR LE SERVEUR**

**Sur le serveur :**

**Créer dans Winappli\$ ou Harp.log\$ le répertoire « GPOLycee » sans accent Copier le contenu entier du CD.**

**Assurez-vous des permissions en lecture seule (RX)**

## **INSTALLATION LOCALE SUR LES STATIONS**

**Se connecter au réseau avec Harp machine protégée, afin d'obtenir un lien J: à \\<SERVEUR>\WINAPPLI\$ ou Harp.Log\$ et à P:\**

**Ouvrir le H à droite de la barre des tâches et lancer « HarpProf », puis outils, base de données, logiciel, nouveau**

**1) Déclarer un premier logiciel qui permettra l'installation :**

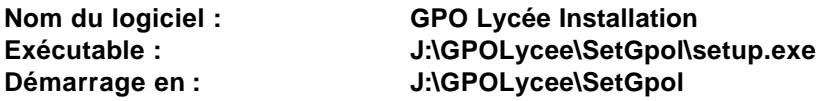

**Chacun pourra ainsi installer tout seul le logiciel GPO Lycée en gardant les options par défaut.**

**2) Déclarer un second logiciel de lancement :**

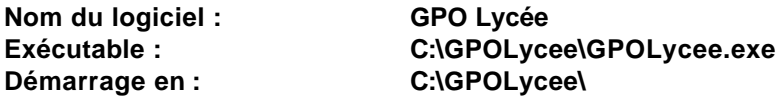

**Attribuer les 2 logiciels aux stations de votre choix et à tous les utilisateurs.**

**Remarque :**

**Vous pouvez créer dans Harp une nouvelle Matière : « Orientation » par exemple et les associer à cette matière.**

**Si harp n'affiche pas "toutes matières confondues" associer le logiciel à au moins une matière pour qu'il apparaisse.**

- 1 -